# **QGIS Application - Bug report #12881 Incorrect Loading of Layer Group in Layer Definition File (\*.qlr)**

*2015-06-04 07:12 PM - weston mcarron*

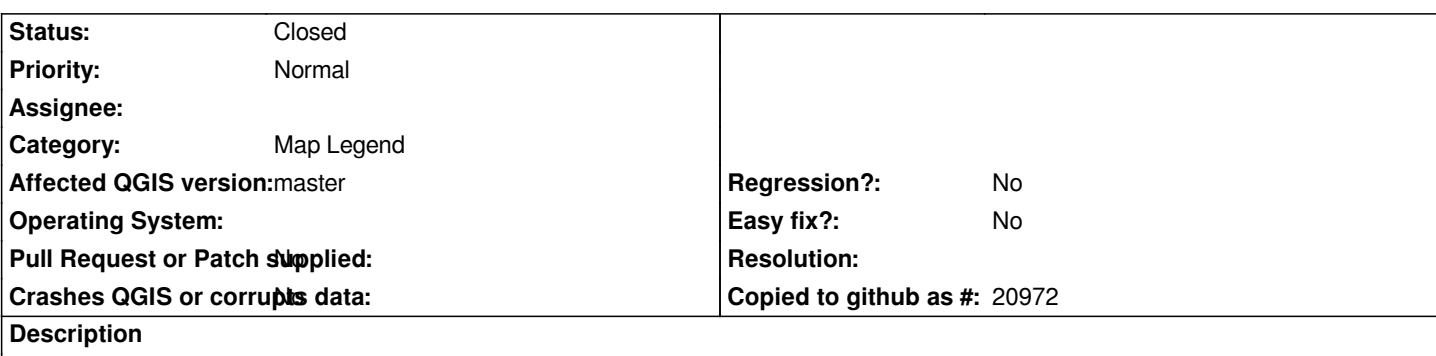

*This issue is probably a little broader than this, but I can reproduce it in the following way:*

- *Add a layer from PostGIS with an SQL filter applied.*
- *Add another layer from PostGIS with a different SQL filter applied.*
- *Add both layers to a layer group.*
- *Save the layer group to a Layer Definition File (\*.qlr).*
- *Load the \*.qlr file into a non-empty project.*

*Every time I do it, the group loads with two layers, but the layers are always identical. In one case, it loaded the filter, the name and the style of the first layer twice. In another case it loaded the filter from one layer and the name from the other.*

## **Associated revisions**

## **Revision a316290a - 2015-06-19 07:53 AM - Nathan Woodrow**

*Fix #12881 - Fix loading of QLR files with the same layers*

*Using just date stamps wasn't fine enough*

*Funded By TechnologyOne, Australia*

## **Revision f4eca224 - 2015-06-19 07:57 AM - Nathan Woodrow**

*Fix #12881 - Fix loading of QLR files with the same layers*

*Using just date stamps wasn't fine enough*

*Funded By TechnologyOne, Australia*

*- Backported to 2.8.3*

*- Cherry-picked from a316290ada9e3141358d*

## **History**

## **#1 - 2015-06-05 11:33 AM - Giovanni Manghi**

*- Category changed from Browser to Map Legend*

*- Status changed from Open to Feedback*

*just tested the above steps on qgsi master and got always the expected outcome.*

### **#2 - 2015-06-05 12:09 PM - weston mcarron**

*I just reread my steps and realized I wasn't clear enough.*

*On step 2, the layer has to be from the same PostGIS table as in step 1, but with a different filter applied.*

*So two layers, both of which draw on the same PostGIS table.*

*Can you reproduce it that way?*

#### **#3 - 2015-06-05 12:10 PM - weston mcarron**

*Also, the non-empty project in the last step seemed to be important for duplicating it. If I loaded the qlr file into a fresh project with no other layers it seemed to work fine.*

#### **#4 - 2015-06-06 01:01 AM - Giovanni Manghi**

*- Status changed from Feedback to Open*

*- Affected QGIS version changed from 2.8.2 to master*

*Can you reproduce it that way?*

*yes*

## **#5 - 2015-06-18 10:55 PM - Anonymous**

*- Status changed from Open to Closed*

*Fixed in changeset commit:"a316290ada9e3141358dfac4cc03c6567ea057b9".*